## **Curso de Simulación de redes locais con VirtualBox: Obxectivos e escenarios da PARTE VI**

- Nesta **Parte VI** veremos como simular o servizo de **routing** ou **enrutamento** con máquinas virtuais en VirtualBox.
- Vaise facer un routing moi simple, con NAT no lado de internet (WAN).
- No primeiro escenario, o routing vaise realizar cun servidor MV Windows Server, que dará saída ao exterior ás demais MVs dos distintos escenarios:

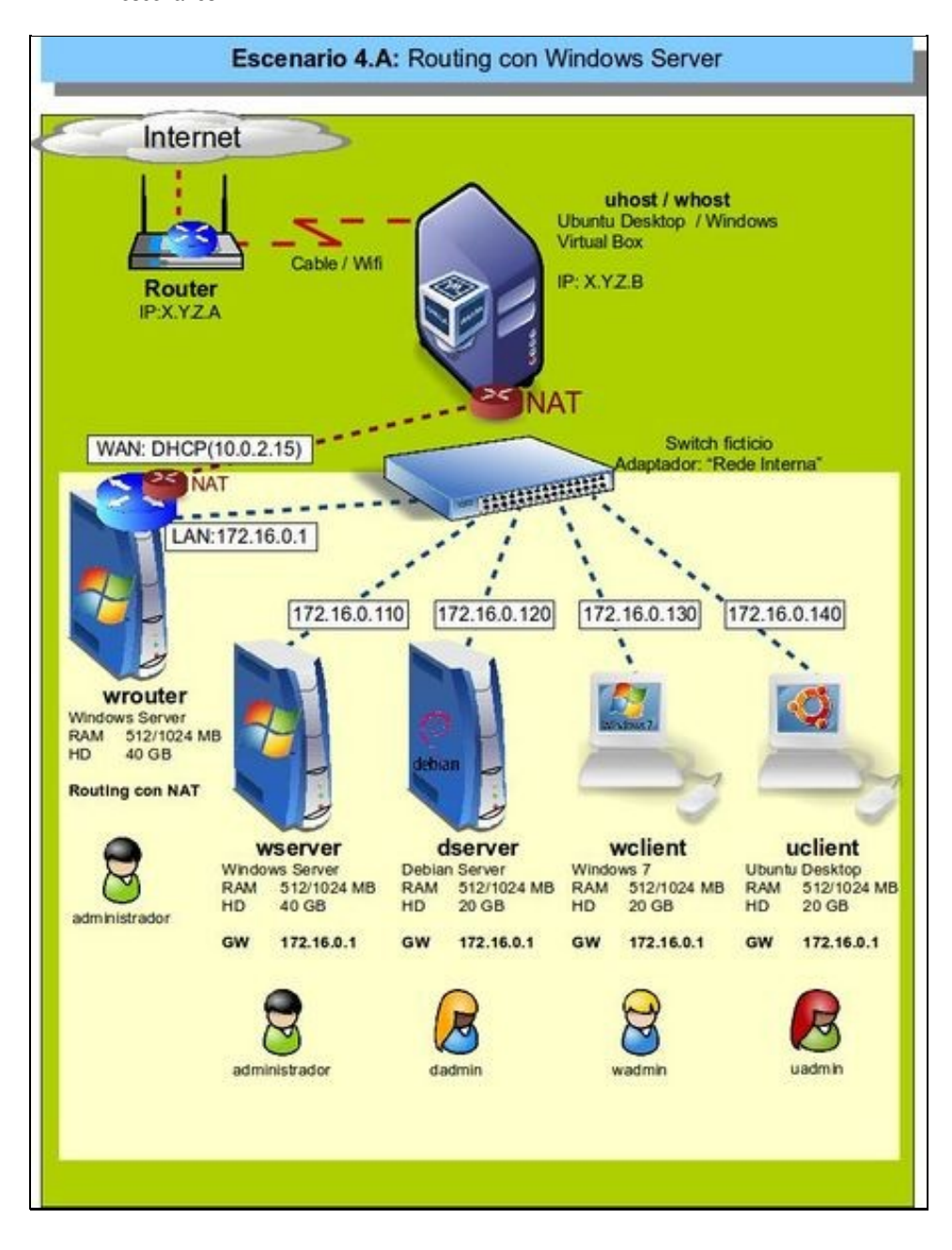

• No segundo escenario, o routing realízase cun servidor Debian:

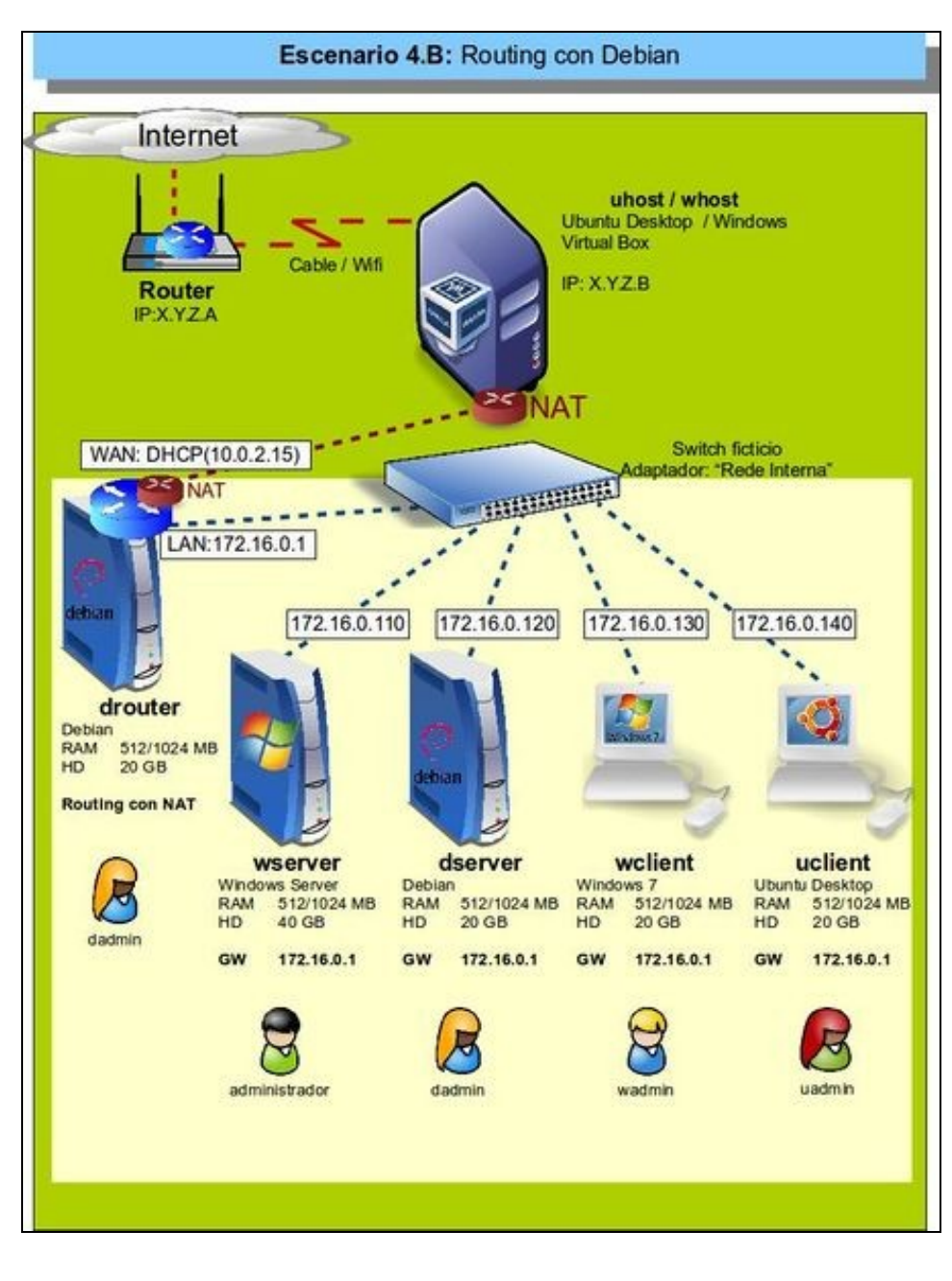

- Nos dous escenarios pódese ver como un servidor actúa de router:
	- ♦ **Lado [LAN](http://es.wikipedia.org/wiki/LAN)**: ten unha IP que está na mesma rede-IP (172.16.0.0/16) que os demais equipos da LAN.
	- **Lado [WAN](http://es.wikipedia.org/wiki/Red_de_%C3%A1rea_amplia)**: ♦
		- ◊ Ten unha IP que lle permite conectarse con outro equipo do exterior.
		- $\lozenge$  Fai NAT, para que cando un equipo da rede LAN 172.16.0.0/16 desexe saír ao exterior a petición sexa transformada a como se a fixera o propio equipo router.
- Estes escenarios proporcionan unha configuración similar á da [rede NAT](https://manuais.iessanclemente.net/index.php/Escenario_2.A:_NAT_e_REDE_NAT#O_modo_REDE_NAT) de VirtualBox, e permite que cada usuario poida ter un escenario moi "limpo" sen as complexidades que entrañan o ter que traballar con varios adaptadores de rede en cada MVs. Estas MVs están illadas das demais MVs de outros equipo a través do router, pois este fai NAT.

-- [Antonio de Andrés Lema](https://manuais.iessanclemente.net/index.php/Usuario:Antonio) e [Carlos Carrión Álvarez](https://manuais.iessanclemente.net/index.php/Usuario:Carrion) --